### **M.A. ENGLISH**

### **SECOND YEAR**

### **FEES DETAILS FOR 2023 - 2024**

**Semester-3 Fees: 8000 + 6000 = 14000/-**

**Semester-4 Fees: 8000 + 6000 = 14000/-**

**Total Fees Payable = 28000/-**

### **All Payment to be made online**

If you do not have Net Banking facility / Debit Card / Credit Card then you have to generate a challan then produce that challan at any SBI branch to pay by cash.

**Please Note: No Cash payment will be accepted without a valid challan.**

# **LORETO COLLEGE, KOLKATA Online Fees Payment**

## **No Payment by Cheques will be accepted**

**Kindly pay your college fees by cash or through online mode**

Please follow the instructions given below

To Make Online payment visit [www.loretocollege.in](http://www.loretocollege.in/) and click on the icon

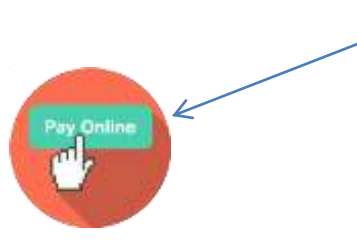

#### **Go To** [www.loretocollege.in](http://www.loretocollege.in/) **and click on the Online Payment Button**

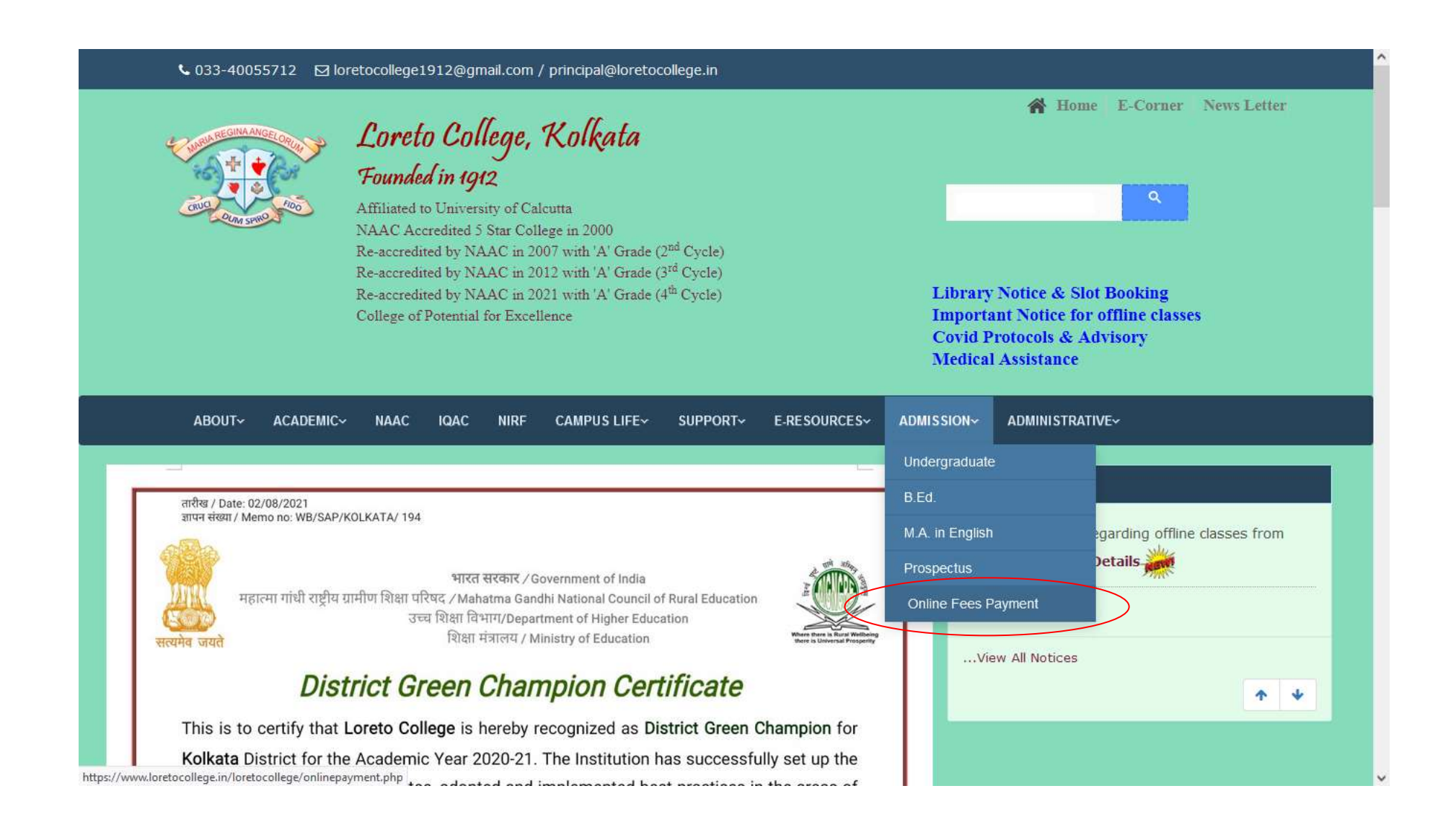

#### **Click On Make Online Payment Link**

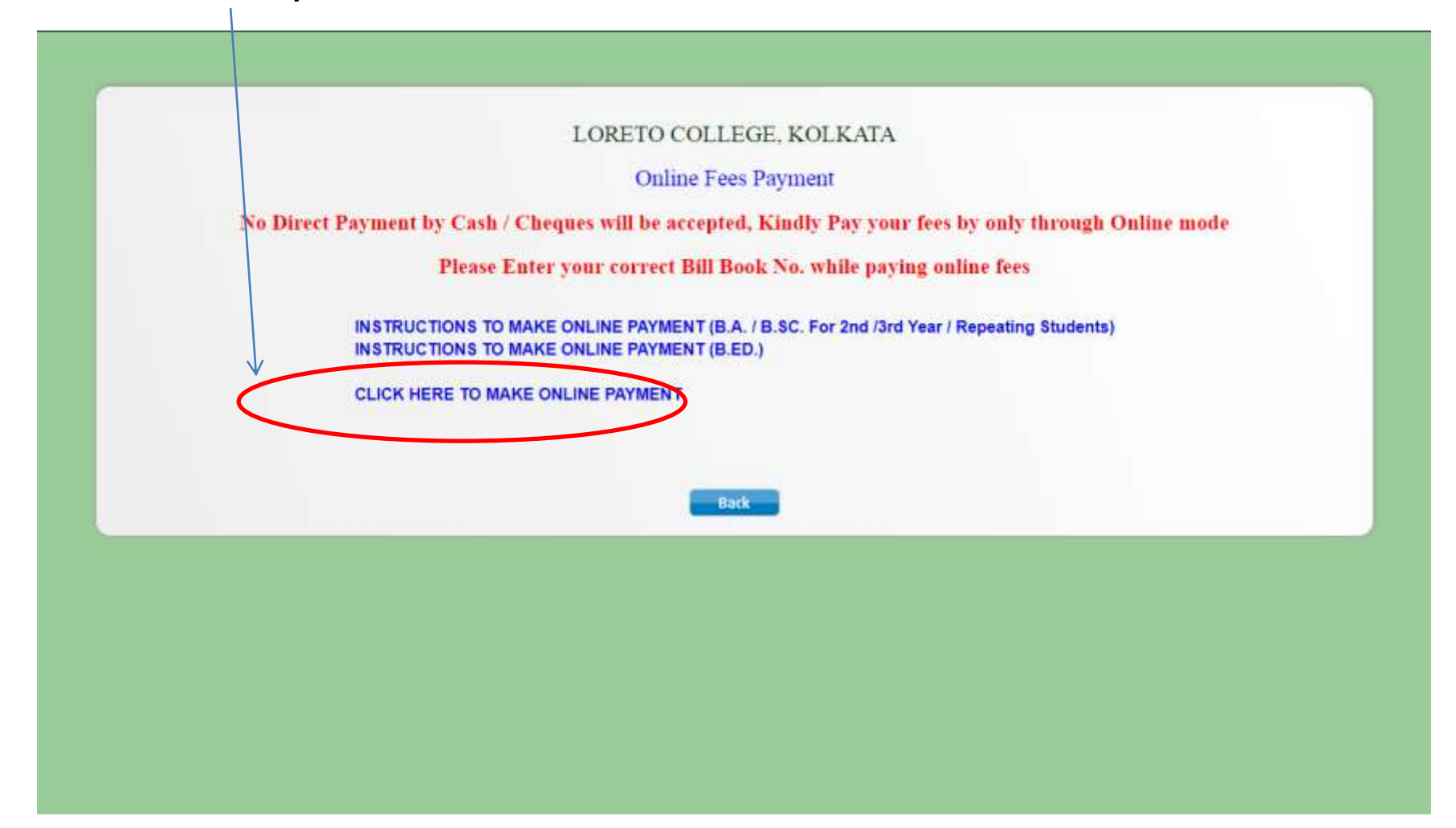

#### Step 1: Select the red-marked checkbox and click 'Proceed'

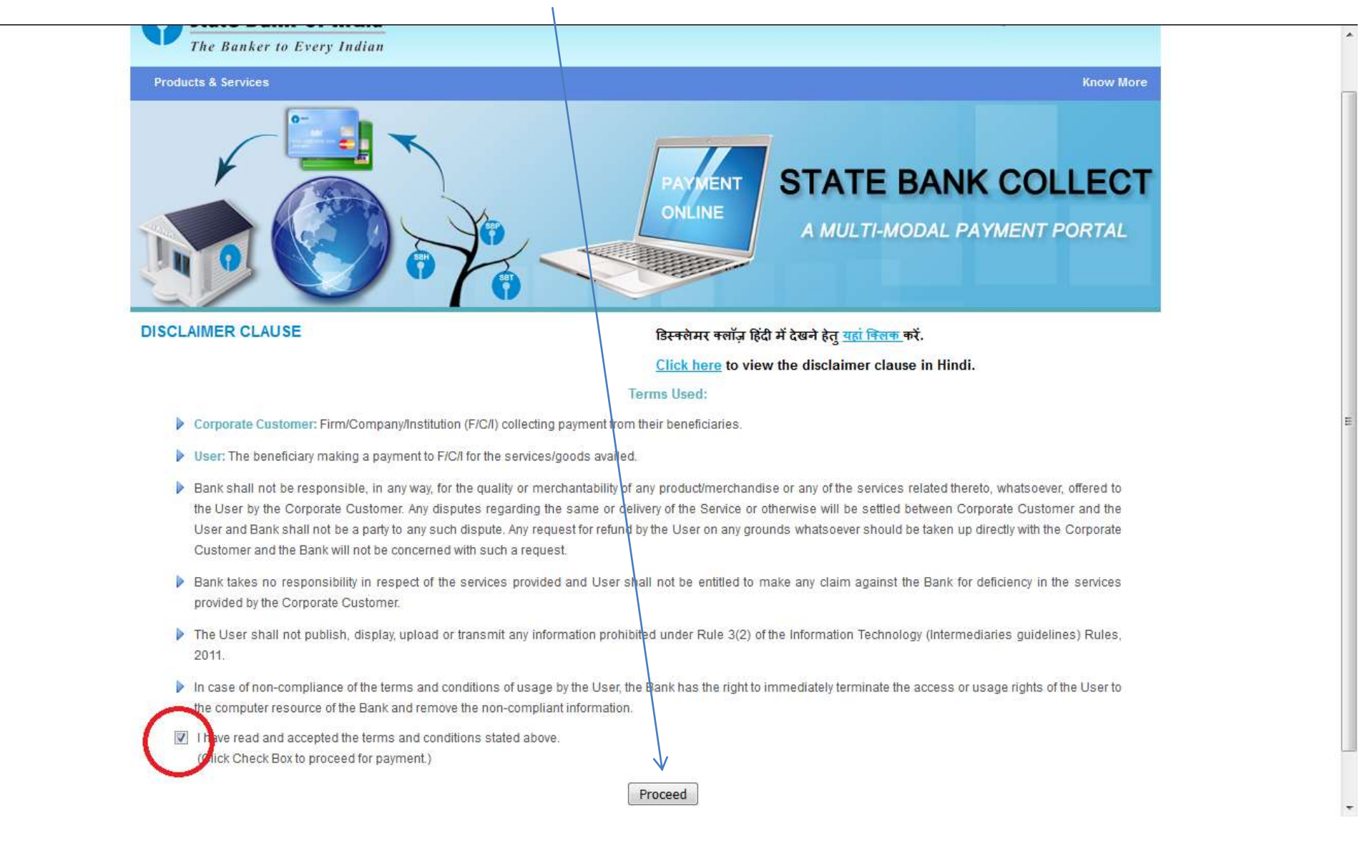

#### Step 2: Select the State as **West Bengal**

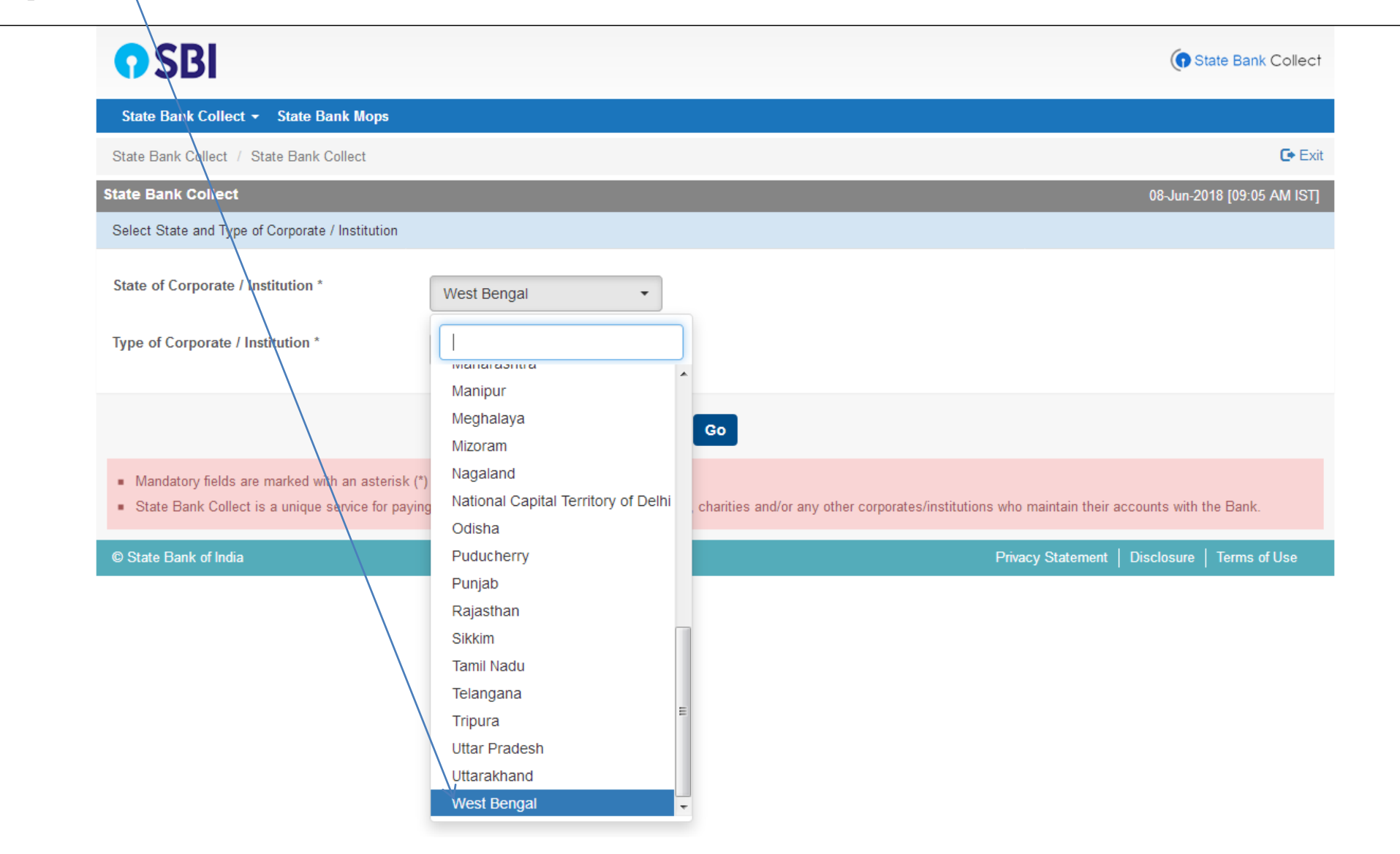

### Step 3: Select the Type of Institution as **Educational Institution**

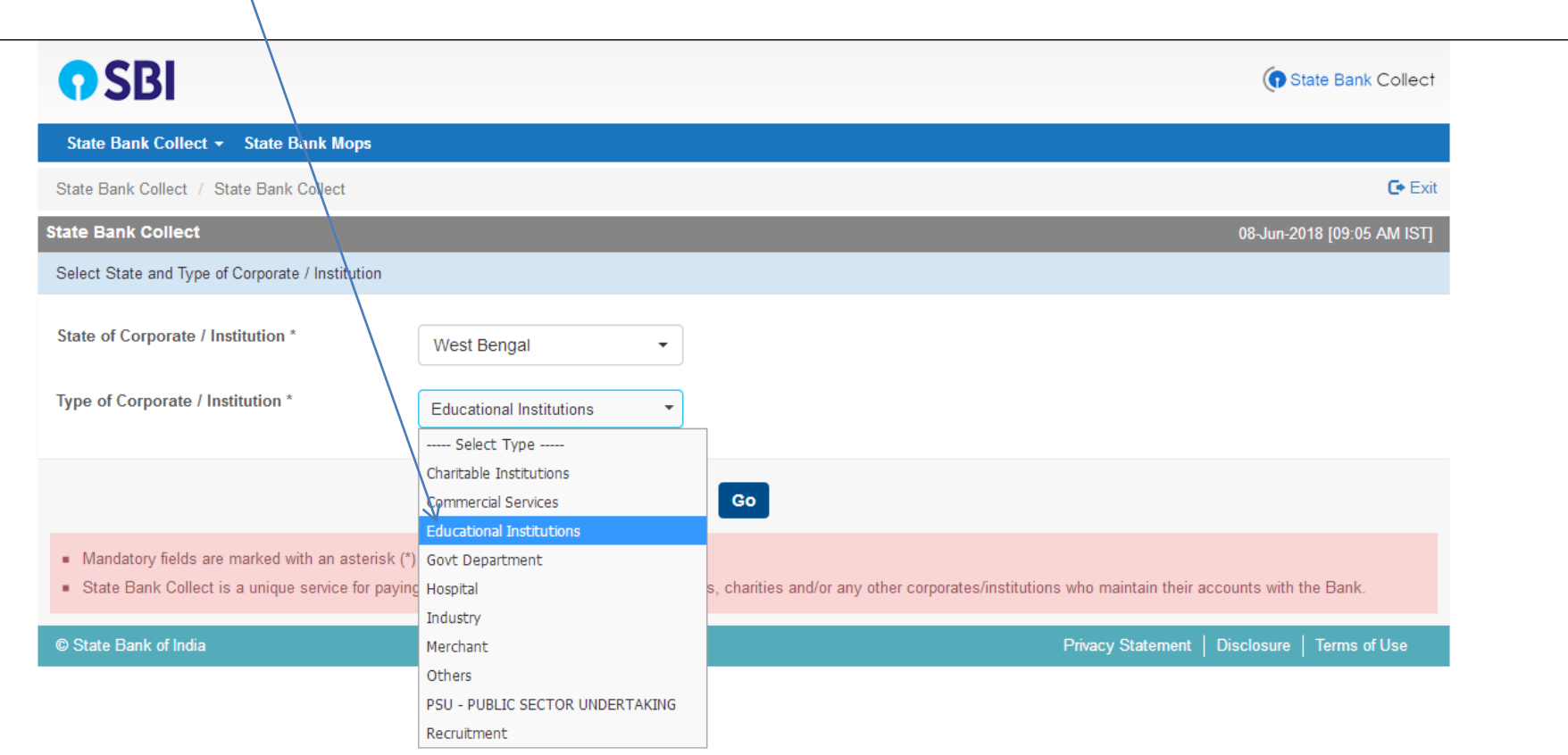

## Step 4: Click on the **Go** Button

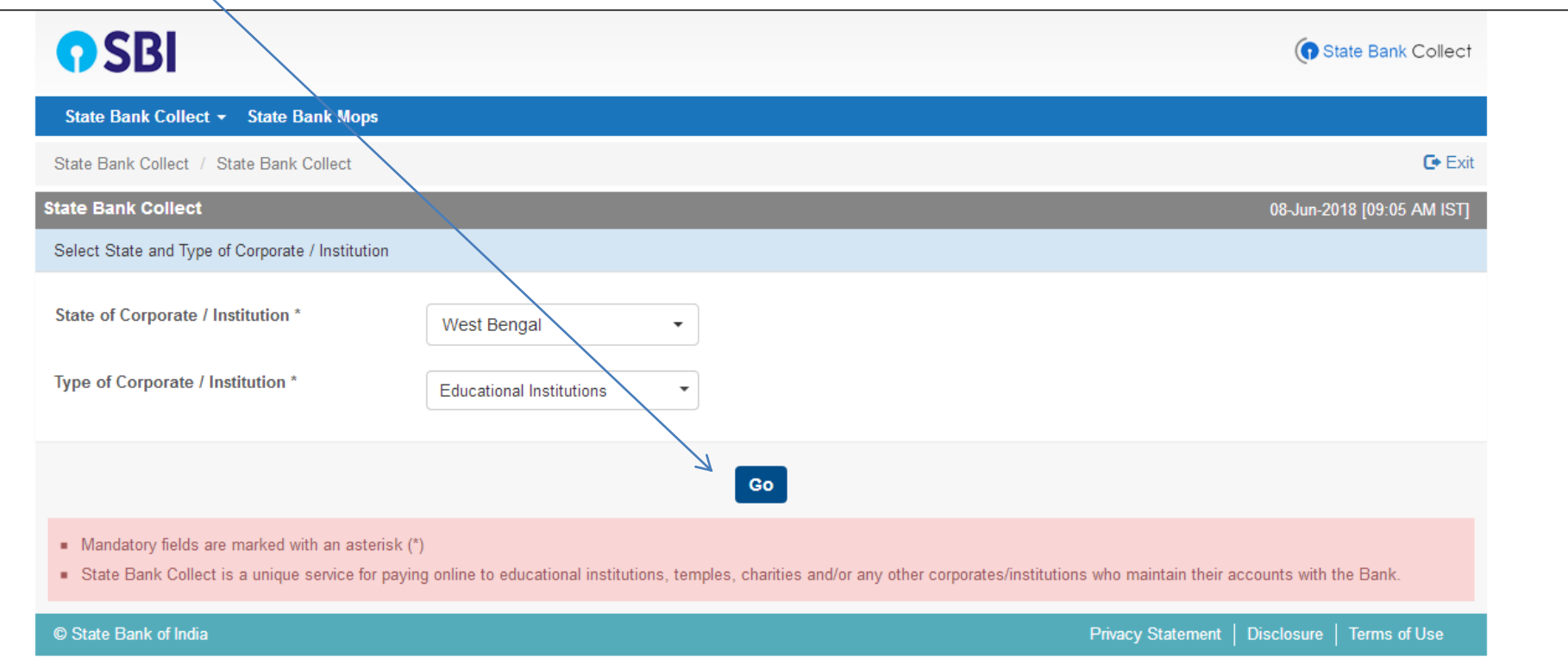

## Step 5: Select Education Institution Name as **Loreto College** from the list

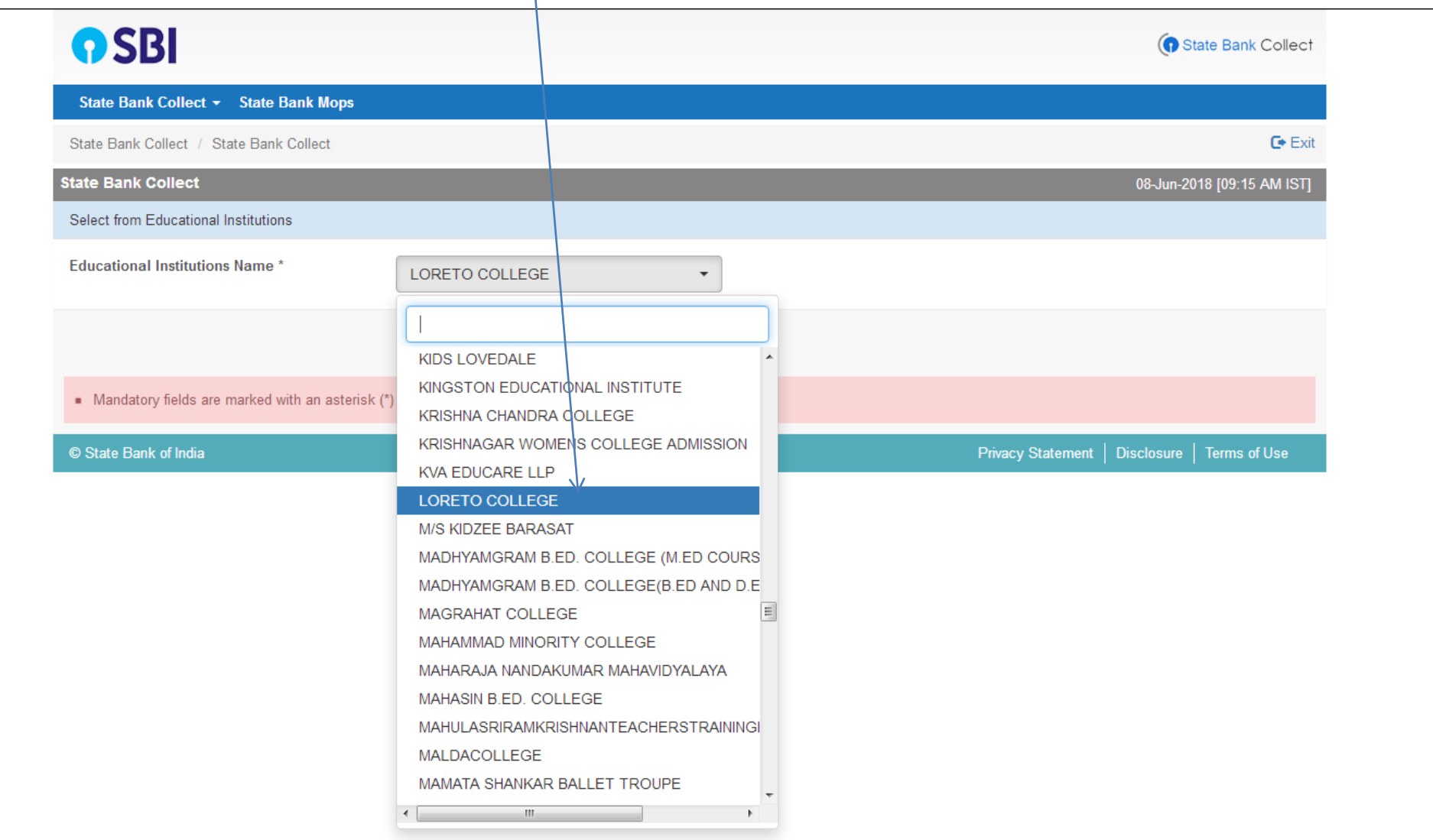

### Step 6: Click on the **Submit** Button

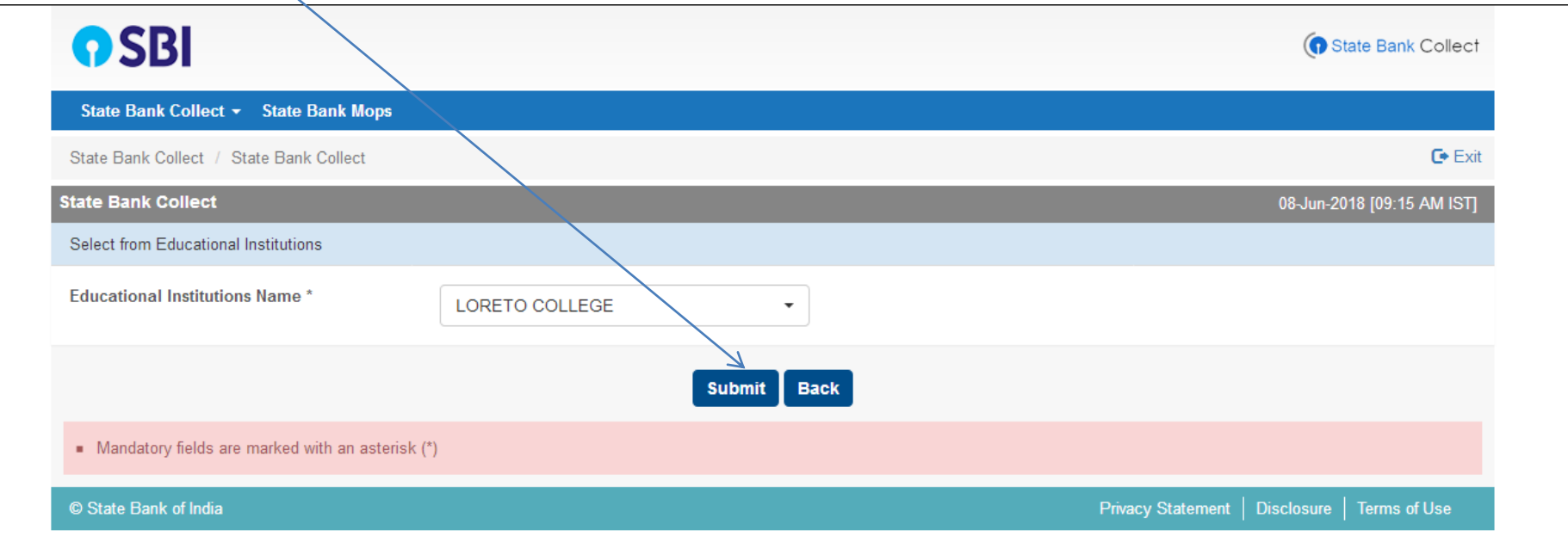

#### **SELECT M.A. Semester-3**

 $\mathbf{A}$ 

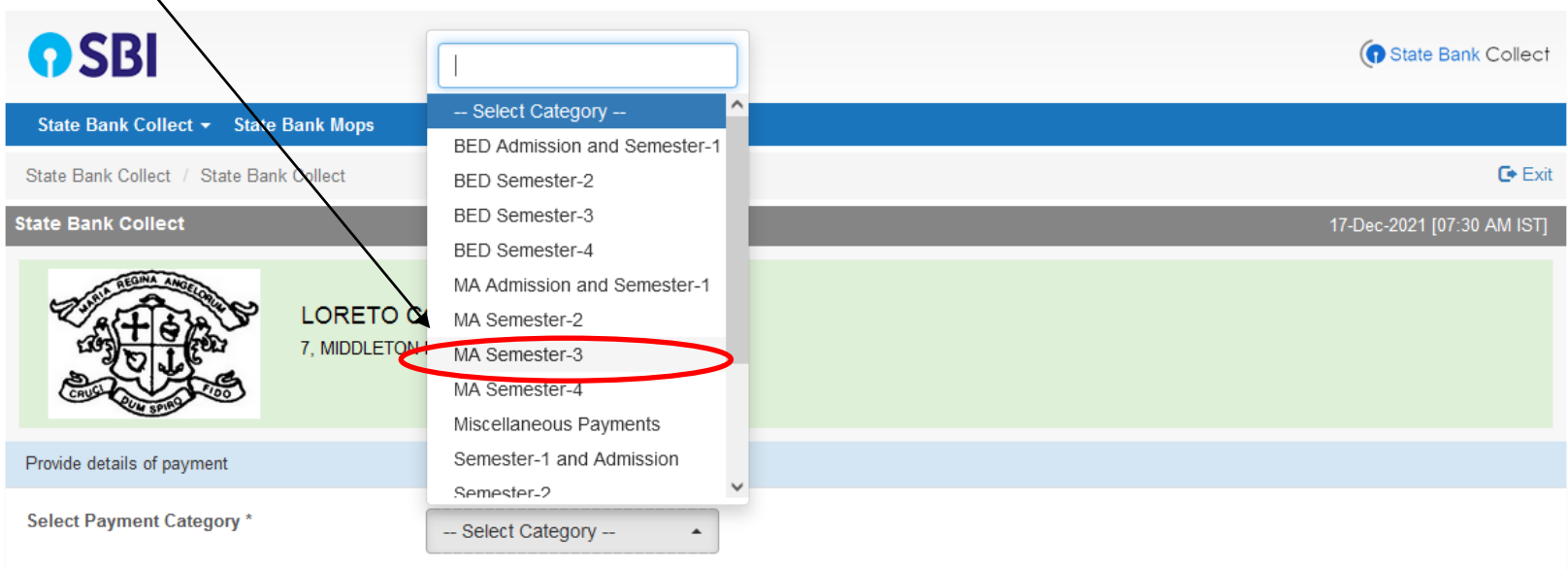

- Mandatory fields are marked with an asterisk (\*)
- . The payment structure document if available will contain detailed instructions about the online payment process.
- Date specified(if any) should be in the format of 'ddmmyyyy'. Eg., 02082008

© State Bank of India

Privacy Statement | Disclosure | Terms of Use

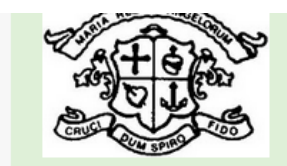

#### LORETO COLLEGE

7, MIDDLETON ROW, , KOLKATA-700071

Provide details of payment

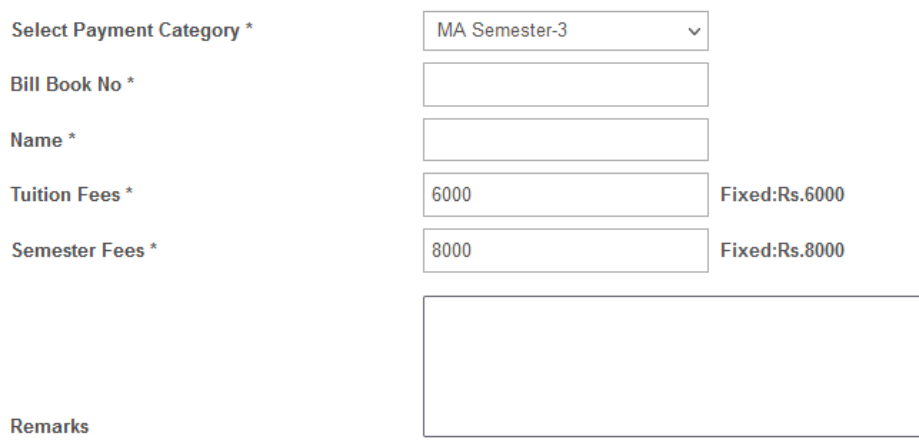

· Please enter your correct Bill Book No

Please enter your Name, Date of Birth (For Personal Banking) / Incorporation (For Corporate Banking) & Mobile Number.<br>This is required to reprint your e-receipt / remittance(PAP) form, if the need arises.

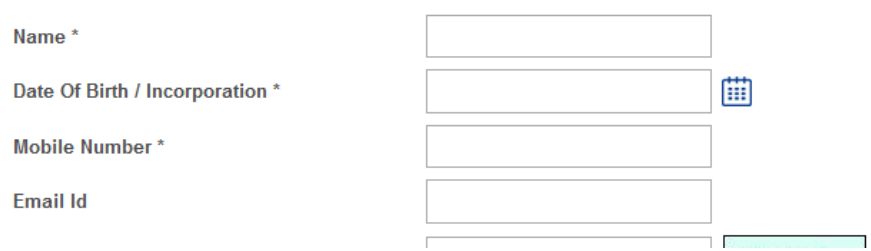

 $\lambda$ 

#### **Similarly Select M.A. Semester-4**  $\mathbf{r}$

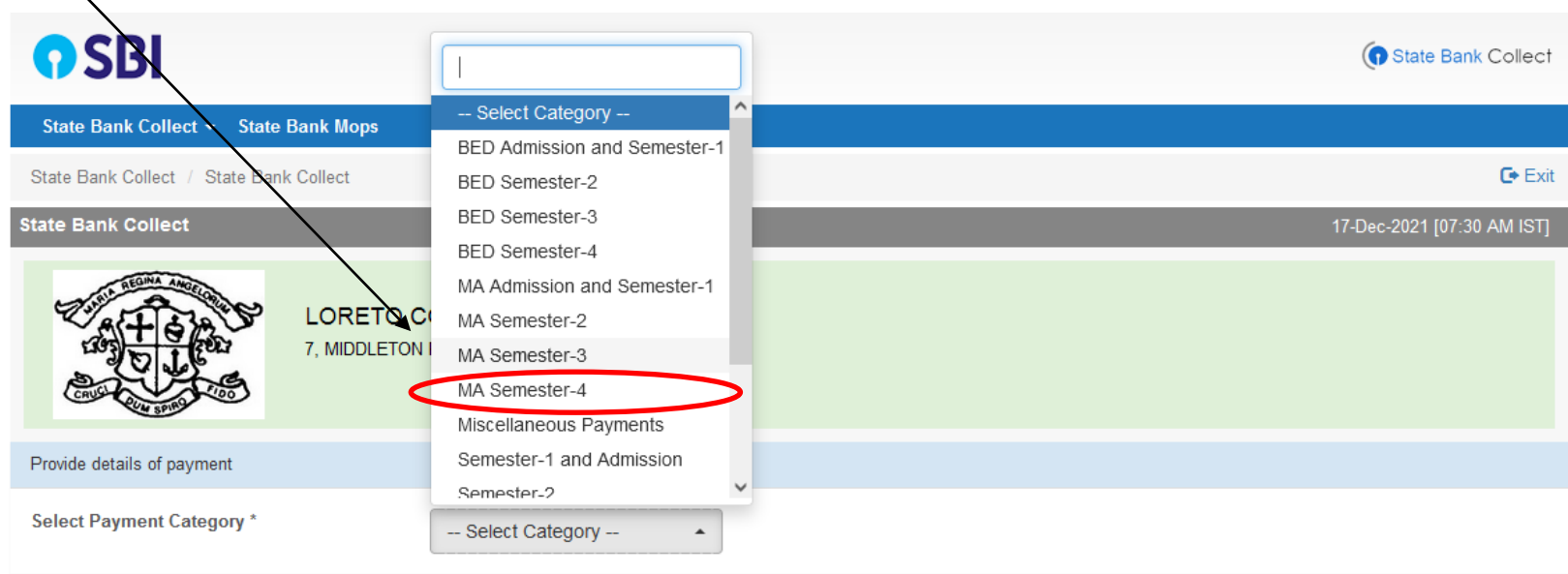

- Mandatory fields are marked with an asterisk (\*)
- . The payment structure document if available will contain detailed instructions about the online payment process.
- Date specified(if any) should be in the format of 'ddmmyyyy'. Eg., 02082008

© State Bank of India

Privacy Statement | Disclosure | Terms of Use

Select the mode of payment. For payment through Net banking / Credit Card / Debit Card, choose your suitable option. **For payment by cash in any State Bank of India branch, click 'SBI BRANCH'** 

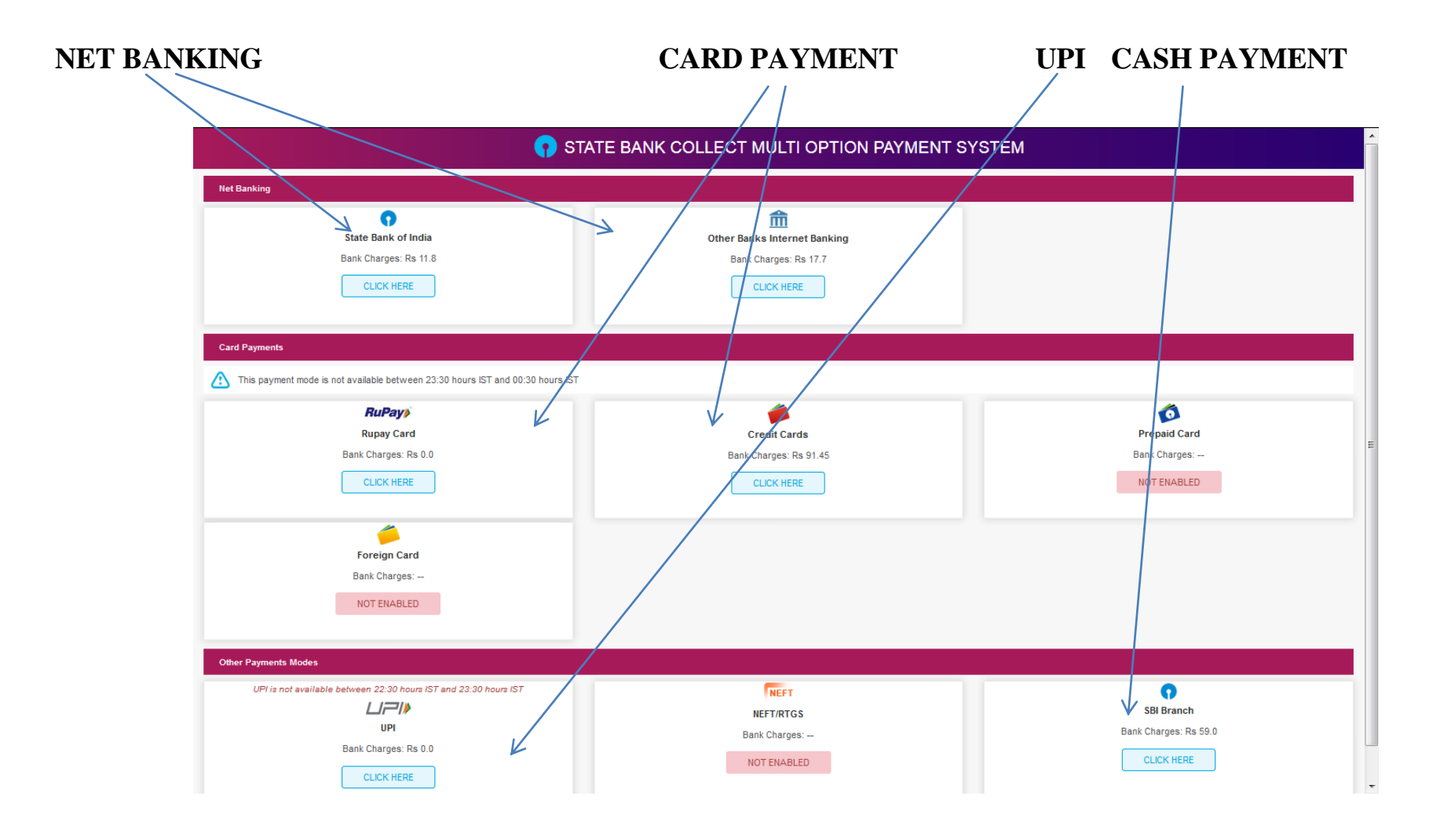

### **If you want to pay by cash then select State Bank of India branch, click 'SBI BRANCH' (red circle)**

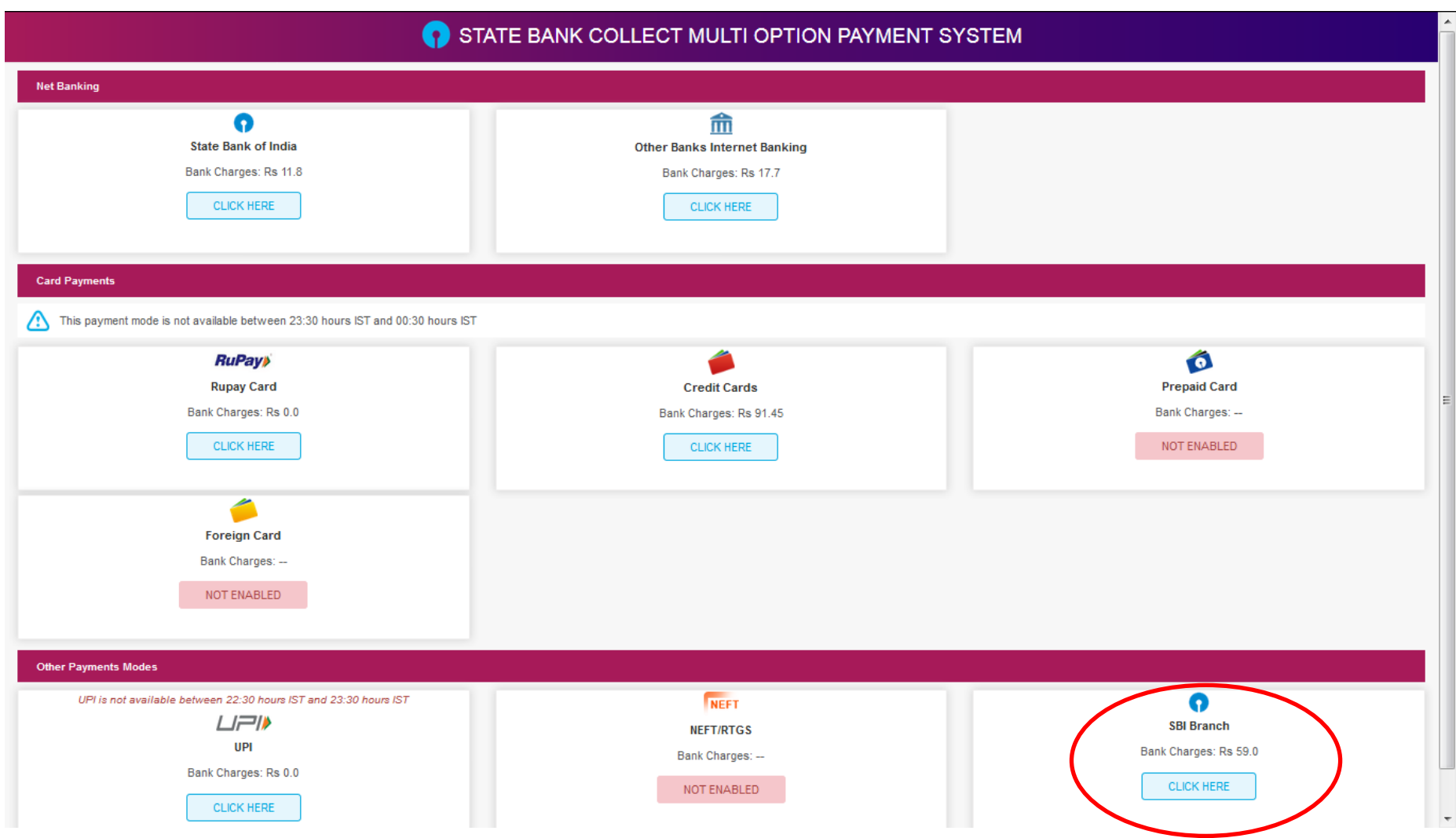

This page is displayed when you want to pay through '**State Bank BRANCH'**. Click the link' Click here to save....'to generate the Pre Acknowledgement Payment Form which, along with the cash shown in the aforesaid Payment Form, will be accepted in any branch of State Bank of India. A sample of the Pre Acknowledgement Payment Form is shown in the next page**. Click on the PDF icon shown in red to download the challan**

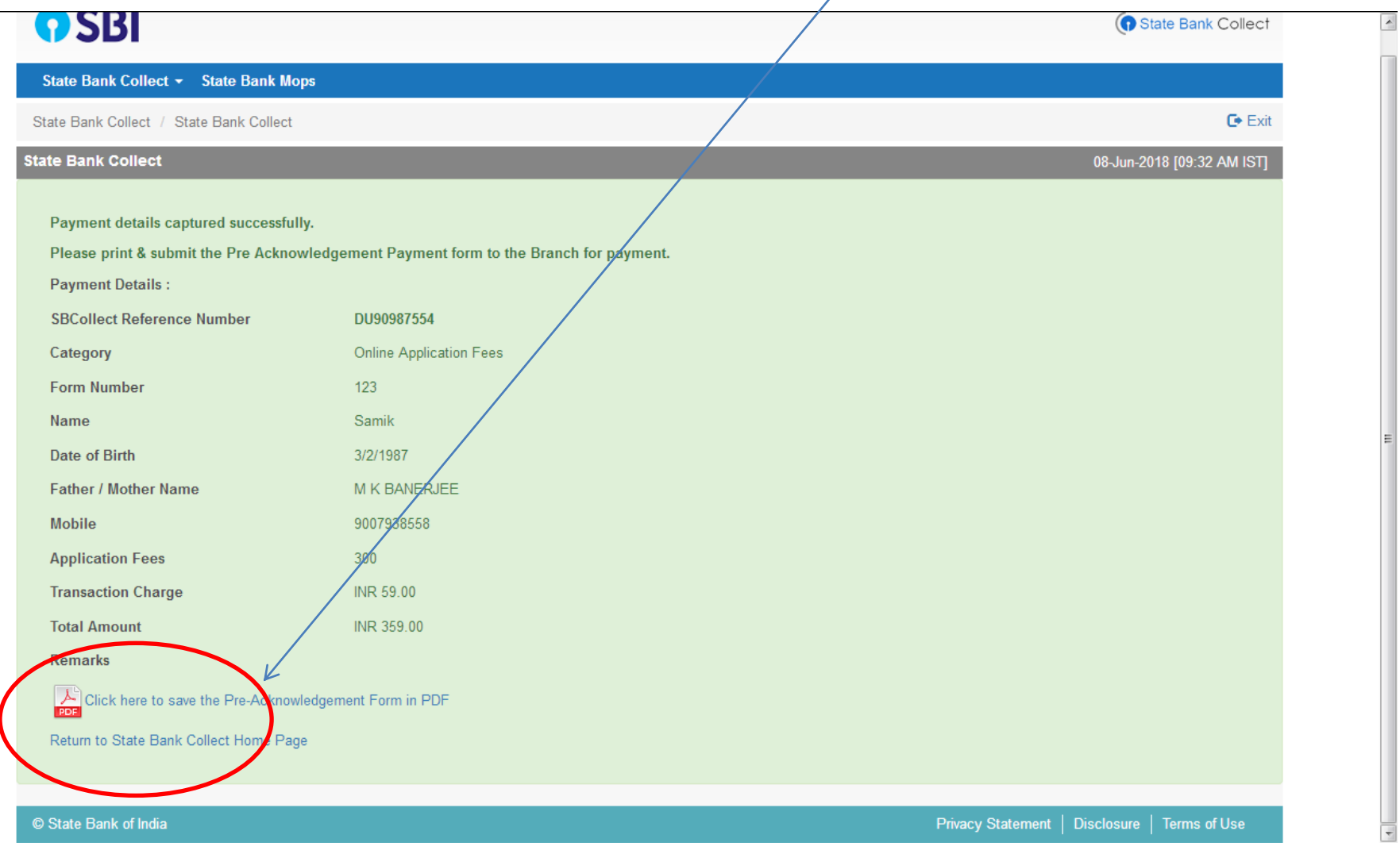

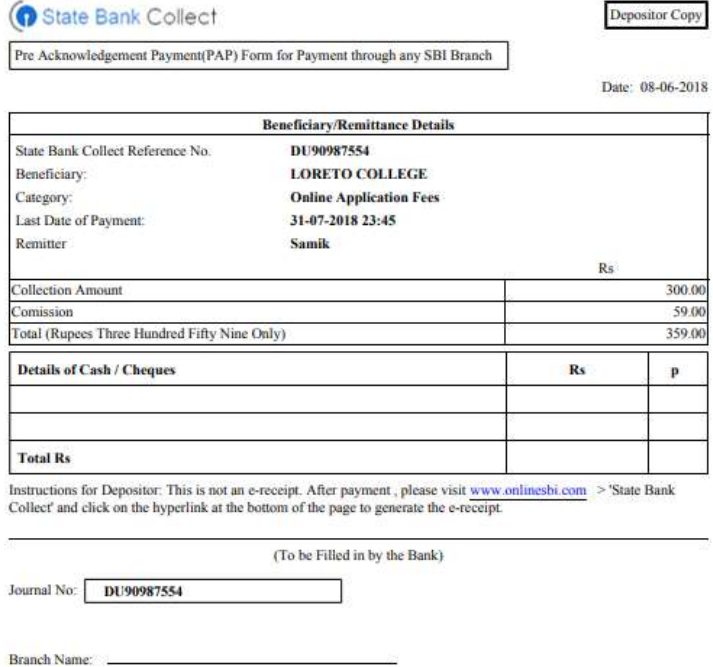

Deposit Date:

Branch Code:

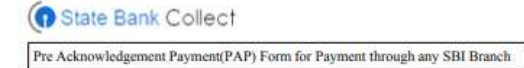

Branch Teller: Use SCR 008765 Deposit > Fee Collection > State Bank Collect

Date: 08-06-2018

**Branch Copy** 

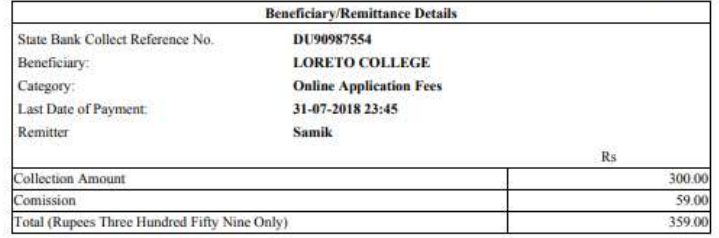

Mode of Payment (Choose Either Cash / Cheque)

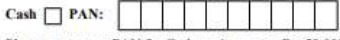

Please quote your PAN for Cash remittance >= Rs. 50,000

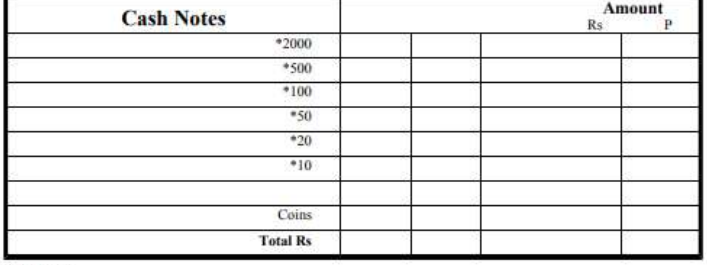

Cheque  $\Box$ 

Branch:

Cheque No:

**Authorised Signatory** 

**Branch Stamp** 

Cheque Date:

Signature of the Depositor

Space for Bank use

Drawee Bank: State Bank of India (other bank cheques not accepted under PAP)

**Branch Stamp** 

#### **To Reprint Online Receipt: CLICK ON PAYMENT HISTORY**

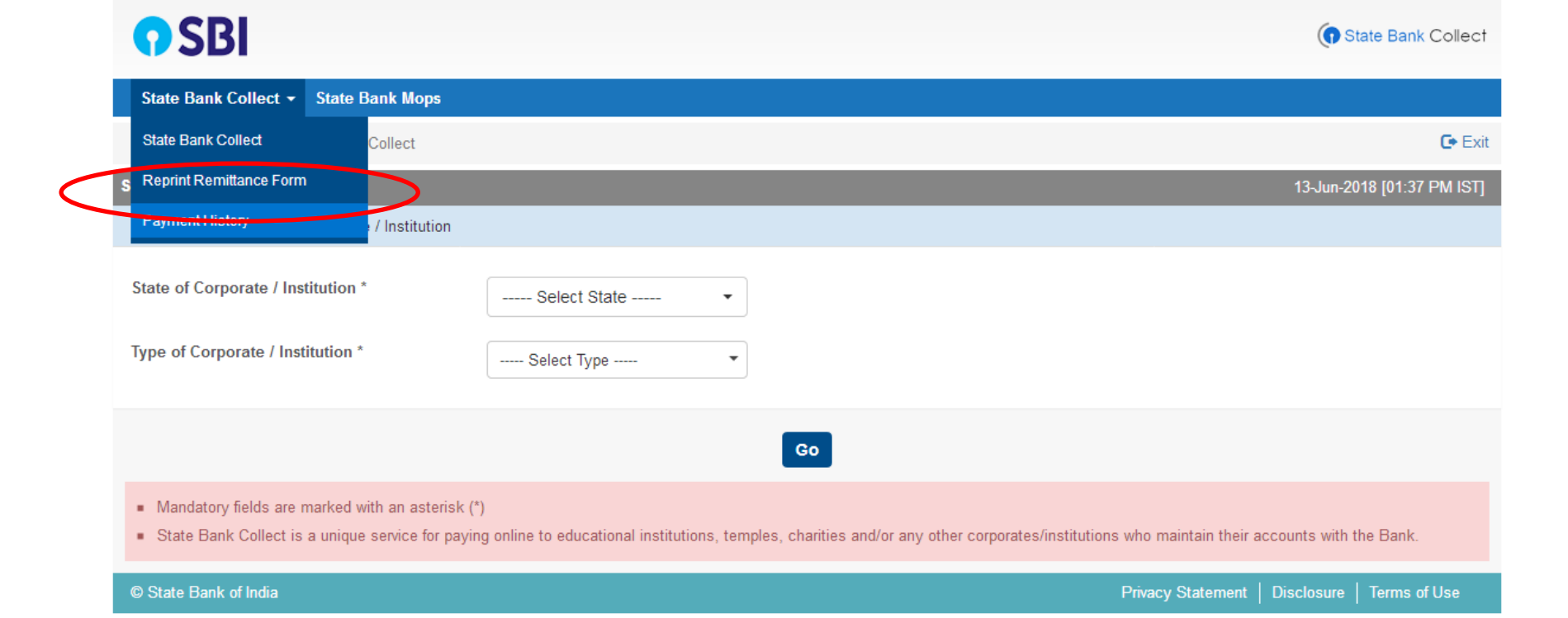

javascript:callURL('/sbicollect/sbclink/paymenthistory.htm')

#### To **print e-receipt**, **click 'INB Reference Number'** option and fill in the '**DU Reference Number**' as seen in your 'Pre Acknowledgement Payment Form' and your Date of Birth / Mobile Number. Click the 'Go' button and print the e-receipt.

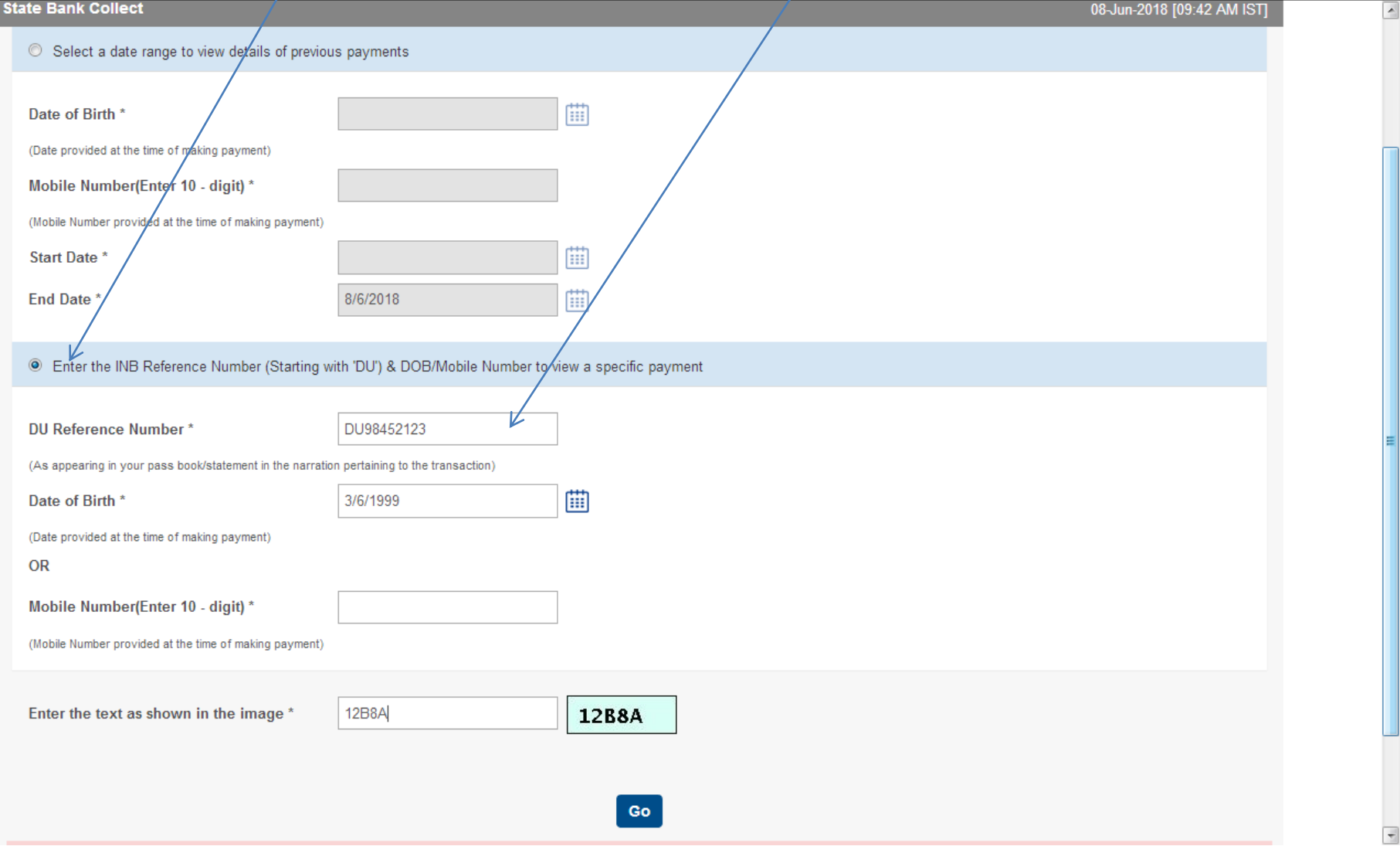